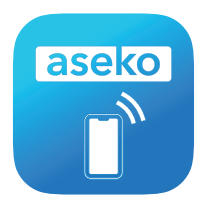

## **Pool Live**

Smartphone aplikace k automatům ASIN AQUA. Pool Live zobrazuje informace o vašem bazénu v reálném čase přímo na displeji vašeho iOS nebo Android zařízení. Umožňuje nastavit upozornění na překročení nastavených limitů a zasílá notifikace.

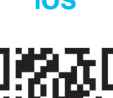

**iOS Android**

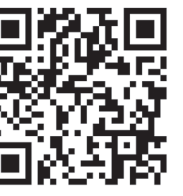

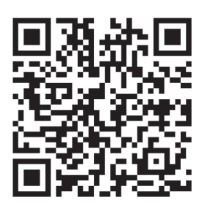

## **První přihlášení**

## **Vytvoření účtu**

- **1.** Při prvním přihlášení je nutné vytvořit nový účet v aplikaci Pool Live kliknutím na tlačítko New account.
- **2.** Zadejte váš email a zvolte si heslo. Následně je nutné přečíst si a potvrdit pravidla a podmínky použití. Dále pokračujte stisknutím Create account.
- **3.** Potvrďte e-mailovou adresu otevřením odkazu, který vám byl na zadaný email zaslán.

## **Přihlášení a přidání zařízení**

- **4.** Po potvrzení emailové adresy se přihlaste do aplikace Pool Live s údaji zadanými při vytvoření účtu.
- **5.** Zadáním výrobního čísla vašeho zařízení do příslušného pole a stisknutím tlačítka ADD dojde k přidání vašeho zařízení do seznamu.

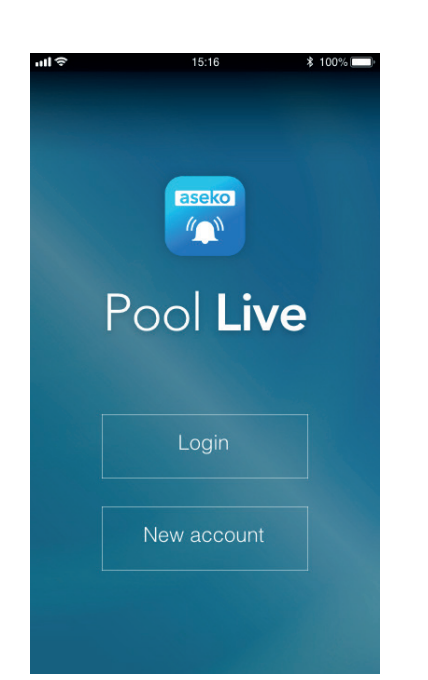

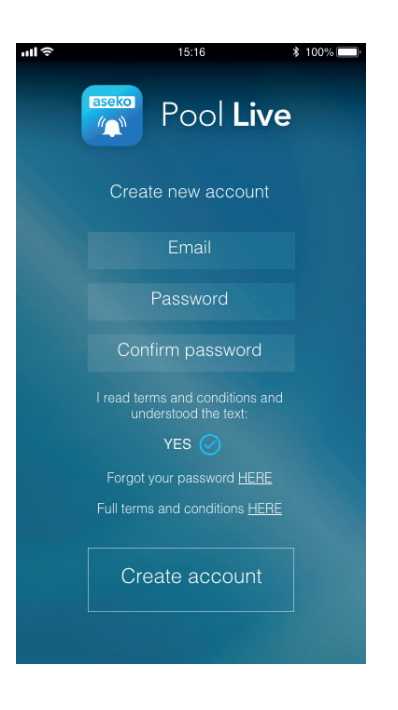

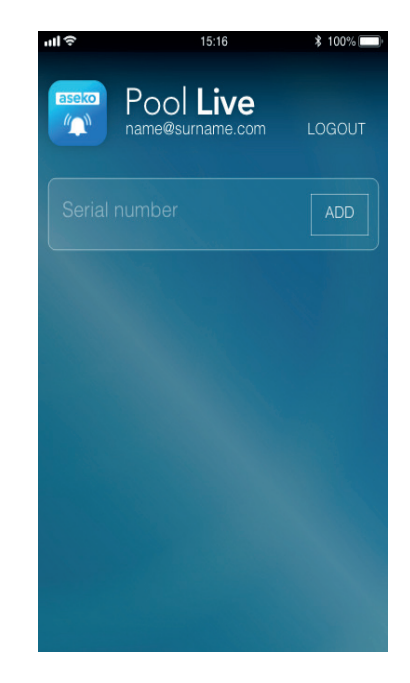

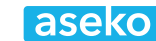

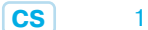